# **Entwicklung einer Android App zur Kommunikation mit einem Leica Tachymeter per GeoCOM-Schnittstelle**

Autor(en): **Meister, Dominik**

- Objekttyp: **Article**
- Zeitschrift: **Geomatik Schweiz : Geoinformation und Landmanagement = Géomatique Suisse : géoinformation et gestion du territoire = Geomatica Svizzera : geoinformazione e gestione del territorio**

Band (Jahr): **114 (2016)**

Heft 6

PDF erstellt am: **27.04.2024**

Persistenter Link: <https://doi.org/10.5169/seals-587123>

#### **Nutzungsbedingungen**

Die ETH-Bibliothek ist Anbieterin der digitalisierten Zeitschriften. Sie besitzt keine Urheberrechte an den Inhalten der Zeitschriften. Die Rechte liegen in der Regel bei den Herausgebern. Die auf der Plattform e-periodica veröffentlichten Dokumente stehen für nicht-kommerzielle Zwecke in Lehre und Forschung sowie für die private Nutzung frei zur Verfügung. Einzelne Dateien oder Ausdrucke aus diesem Angebot können zusammen mit diesen Nutzungsbedingungen und den korrekten Herkunftsbezeichnungen weitergegeben werden.

Das Veröffentlichen von Bildern in Print- und Online-Publikationen ist nur mit vorheriger Genehmigung der Rechteinhaber erlaubt. Die systematische Speicherung von Teilen des elektronischen Angebots auf anderen Servern bedarf ebenfalls des schriftlichen Einverständnisses der Rechteinhaber.

#### **Haftungsausschluss**

Alle Angaben erfolgen ohne Gewähr für Vollständigkeit oder Richtigkeit. Es wird keine Haftung übernommen für Schäden durch die Verwendung von Informationen aus diesem Online-Angebot oder durch das Fehlen von Informationen. Dies gilt auch für Inhalte Dritter, die über dieses Angebot zugänglich sind.

Ein Dienst der ETH-Bibliothek ETH Zürich, Rämistrasse 101, 8092 Zürich, Schweiz, www.library.ethz.ch

## **http://www.e-periodica.ch**

Géodésie/Mensuration

# Entwicklung einer Android App zur Kommunikation mit einem Leica Tachymeter per GeoCOM-Schnittstelle Projektarbeit Geomatiktechniker

Durch die zunehmende Verbreitung von Smartphones, dem hohen Marktanteil von Android und den neuen Schnittstellen der Vermessungsgeräte ergeben sich völlig neue Möglichkeiten. Die eigens entwickelte Android-App «Field Controller» steuert per Bluetooth-Verbindung Tachymeter im Feldeinsatz und bietet somit einen Weg, Feldeinsätze kostengünstig durch eine Person auszuführen. Durch die grosse Android-Dichte unter den Mitarbeitenden kann die App viel spontaner zum Einsatz kommen als der Leica Feld Controller. Die App beschränkt sich im Moment auf die Primärfunktionen «Messen» und «Abstecken» sowie auf diverse Sekundärfunktionen wie Artcode einstellen, Laser ein- und ausschalten usw. Das Augenmerk liegt vor allem auf der einfachen und intuitiven Bedienung durch die übersichtlich angeordnete nutzeroberfläche. Die betriebsinterne Entwicklung vereinfacht Anpassungen und Erweiterungen auf firmeninterne Bedürfnisse.

D. Meister

## Ausgangslage

Die KSL Ingenieurbüro AG beschäftigt zurzeit 44 Mitarbeitende in den Geschäftsbereichen Infrastruktur, Geomatik,

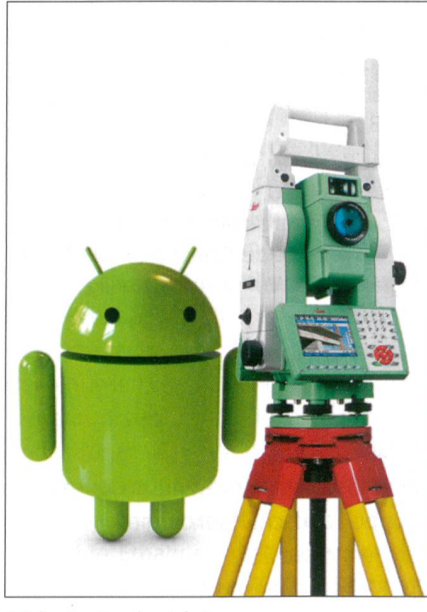

Abb. 1: Android-App.

Bau und Beratung. Der Firmenhauptsitz ist in Kirchdorf, die Zweigstellen in Frick und Münchwilen. Die Geomatikabteilung besteht aus neun Mitarbeitenden. In den häufigsten Fällen werden Feldeinsätze zu zweit erledigt. Die Arbeiten teilen sich in die Amtliche Vermessung (Nachführung, Rekonstruktionen usw.) und in die nieurvermessung (Bauvermessung, Gebäudeaufmass usw.) auf. Momentan wird GeoCOM hauptsächlich für die Vermessung von Gebäudeinnenräumen verwendet. Dazu wird ein Laptop über einen USB-nach-seriell-Adapter per RS232 an einen Tachymeter angeschlossen.

## Ziel

Eine App sollte den Operateur unterstützen und ihm dabei helfen, seine Vermessungsarbeiten speditiver zu erledigen. Im Folgenden werden die Ziele spezifiziert, um den Projekterfolg messbar zu chen.

- Primärziele:
- Use Case <sup>1</sup>
- Eine Messung auslösen und Abspeichern der Messwerte
- Use Case 2 Punkte abstecken und bei der Korrektur unterstützen Sekundärziele:
- Einfache Bedienung
- Die Bedienelemente sind übersichtlich angeordnet und die Benutzeroberfläche wirkt nicht überladen. Ein Operateur soll innert eines Feldeinsatzes die Bedienung erlernen können.
- Ausbaubar Neue Funktionen können einfach zugefügt werden, ohne dass die Benutzeroberfläche grundlegend überarbeitet werden muss.
- Individualisierbar

Der Operateur kann Favoritentasten möglichst einfach selbstständig arammieren.

### Vorbereitungsphase

Nach einem Gespräch mit firmeninternen Fachexperten wird ein generelles steuerungspanel definiert, mit der Möglichkeit, Favoritentasten selber zu konfigurieren. Dazu hat man über ein Menü die Möglichkeit, weitere Funktionen aufzurufen. In Anbetracht der Ausbaufähigkeit macht dieser Ansatz Sinn. Neue Funktionen können hinzugefügt und dann ebenfalls als Favoritentaste konfiguriert werden.

# Technische Grundlagen

#### App Inventor

Zur Entwicklung von Apps gibt es schiedliche Entwicklungsumgebungen. Die bekannteste ist wahrscheinlich Android Studio, welches die IDE (integrated development environment), das SDK (Software Development Kit) sowie die neuste Android Distribution 5.0 (Lollipop) enthält.

Eine Alternative zum Android Studio ist der vom MIT (Massachusetts Institute of Technology) entwickelte App Inventor (AI), welcher auf der Google Code Engine aufbaut und somit als Cloud-Produkt dermann gratis zur Verfügung steht. Der AI ist so erfolgreich, dass es ihn bereits in der Version <sup>2</sup> gibt. Alles, was es braucht,

ist ein Webbrowser und ein Google-Konto. Der AI benötigt keine Installation. Somit kann jederzeit und an jedem Ort mit Internetzugang am Projekt gearbeitet werden. Die einfache Bedienung und die kurze Einarbeitungszeit sind aber schlaggebend für die Entscheidung, den App Inventor zur Entwicklung der App zu benutzen. Ein weiterer Vorteil ist das MIT App Inventor <sup>2</sup> Companion App, welches das Ergebnis in Echtzeit auf ein Android-Gerät übermittelt. Mit diesen mitteln können innert kürzester Zeit erste Programmierergebnisse erreicht werden.

#### GeoCOM

GeoCOM ist eine Schnittstelle von Leica Geosystems AG zur Kommunikation und Steuerung von Leica Totalstationen. Je nach Gerätetyp kann mit GeoCOM über RS232 oder über Bluetooth mit dem Gerät kommunizieren werden.

Generelle Funktionen sind gratis (Messung auslösen, Messdaten empfangen, Einstellungen ändern usw.). Erweiterte Funktionen müssen lizenziert werden. Für diese Arbeit wurde eine GeoCOM Robotics-Lizenz verwendet.

Nachfolgend ein paar GeoCOM-Beispiele:

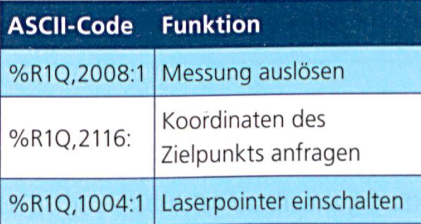

## Datentransfer

Nach ersten Versuchen mit dem App ventor gilt es, die Problematik des Datentransfers von Daten- und Messjobs zu lösen. Es stehen verschiedene Lösungen zur Auswahl. Die Idee, Koordinaten in einer Textdatei zu speichern, wie es auch in der Praxis angewendet wird, wäre naheliegend. Die Fusion Tables-Funktionen im App Inventor bieten etliche teile gegenüber den Textdateien. Der Datentransfer fällt weg (vom Büro und vom Gerät). Die Daten stehen nach jeder Messung sofort im Büro zur Verfügung.

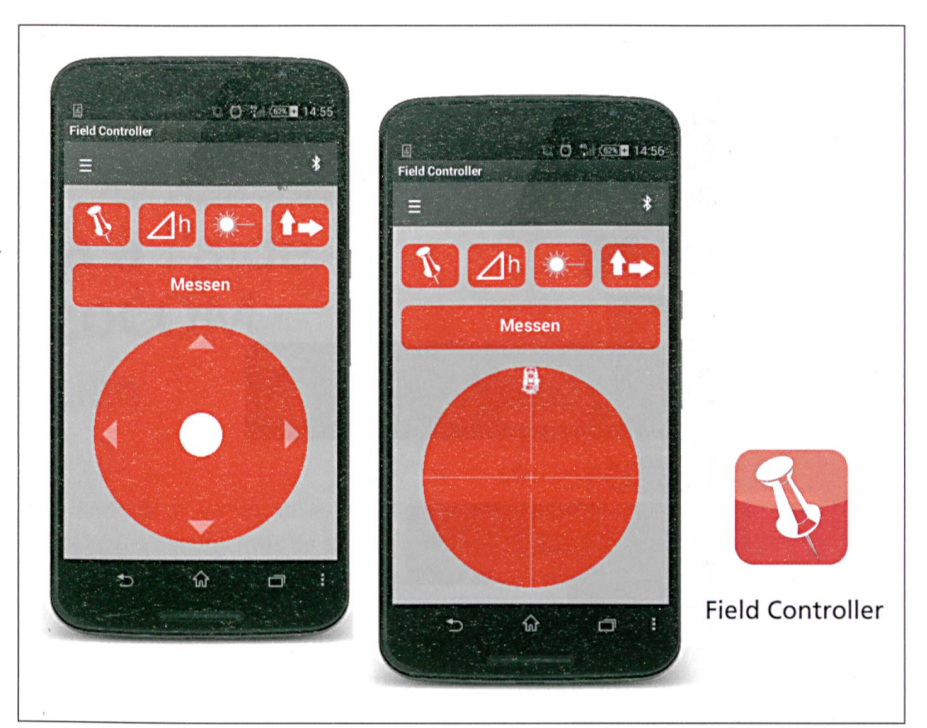

Abb. 2: Messen, Abstecken, Field Controller. Fig. 2: Mesure, Implantation, Field Controller. Fig. 2: Misura, Tracciamento, Field Controller.

Benötigt der Operateur auf dem Feld noch Koordinaten, kann ein Arbeitskollege im Büro diese innert kurzer Zeit nachliefern. Das Risiko eines Datenverlustes wird auf ein Minimum reduziert.

# Die App

## Funktionsumfang

- Programmierbare Favoritentaste
- ° ATR
- ° Laser
- ° Mit/ohne Prisma
- ° Prismentyp
- ° Artcode
- ° Quer-/Längsverschiebung
- ° Zielhöhe einstellen
- Joystick zur Steuerung des Fernrohrs
- Messtaste mit wählbarem Messmodus
- Absteckung mit grafischer Korrekturhilfe
- Datentransfer per «Cloud»

#### Benutzeroberfläche (GUI)

Einer der wichtigsten Aspekte einer App ist das GUI (Graphical User Interface). Die richtige Anordnung der Bedienelemente ist von oberster Priorität. Im Feldeinsatz muss die Bedienung intuitiv und einfach sein. Das Ziel sollte sein, dass wenn ein Operateur die App öffnet, er sofort weiss, wie er sie zu bedienen hat. Mit diesem Ansatz und den Funktionen vor Augen entstand das Konzept der Benutzeroberfläche:

#### Umsetzung

Quellcode-Beispiel «Joystick» (Abb. 3) Hierbei handelt es sich um einen kleinen Ausschnitt des App-Quellcodes.

Diese Funktion sorgt dafür, dass der weisse Joystickpunkt (Ø50 Pixel) beim Steuern innerhalb des roten Kreises (Ø250 Pixel) bleibt. Die Variable «hypo» ist die tenuse zwischen dem Mittelpunkt (125/125) und der momentanen position. Falls die Hypotenuse grösser als 100 Pixel ist, wird mit einem Dreisatz die Fingerposition in Richtung Mittelpunkt auf den Kreisrand reduziert. Beim Loslasdes Fingers wird der Joystickpunkt wieder in die Mitte verschoben (Koordinatenursprung oben links). Die Geschwindigkeit zum Bewegen des Tachymeters wird über die Position des Fingers ermit-

# Géodésie/Mensuration

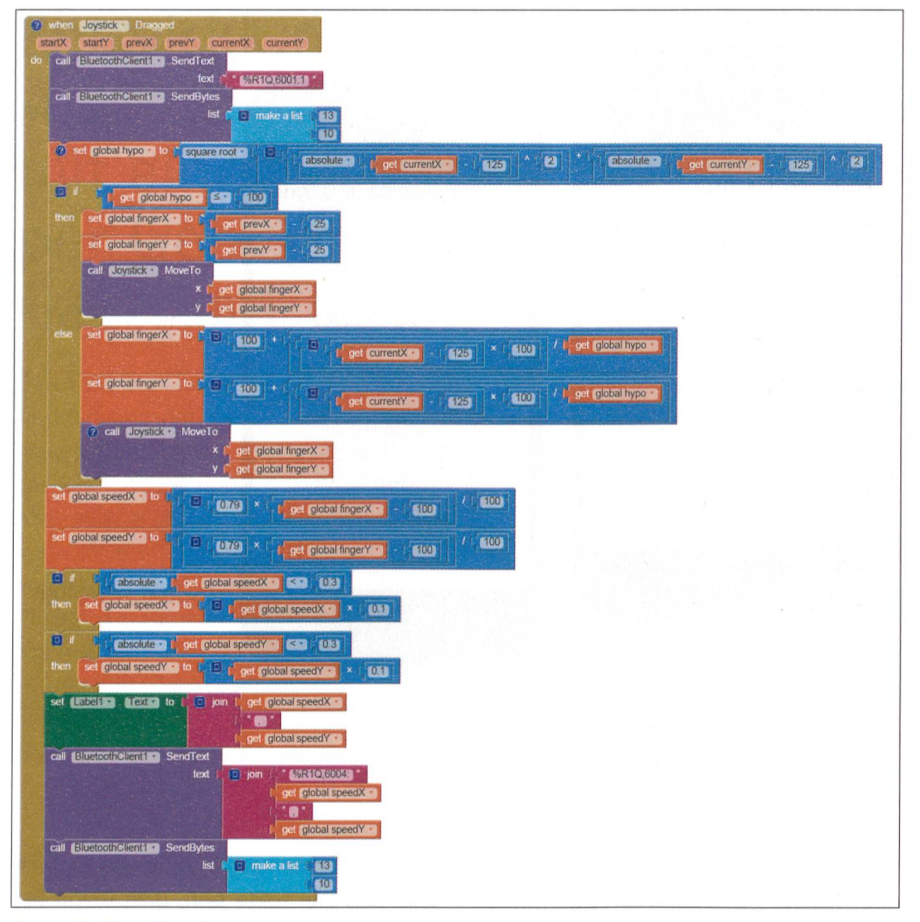

Abb. 3: Quellcode.

telt. Im inneren Bereich des Kreises wird die Geschwindigkeit um den Faktor zehn reduziert, um genauer an das Ziel fahren zu können.

#### Fazit

Durch diese Projektarbeit erlangte ich viele neue Erkenntnisse und Einblicke in die App-Entwicklung. Ich wählte dieses Thema, weil mich der technologische Aspekt unserer Arbeit sehr interessiert und ich ein herausforderndes Projekt suchte. Durch meine Erfahrungen in der Webentwicklung mit PHP und JavaScript und vertieften Kenntnissen in SQL konnte ich mich schnell in die Materie einarbeiten.

Obwohl ich mir zu Beginn der Tatsache bewusst war, dass eine gute Vorbereitung das Wichtigste an diesem Projekt ist, gab es während der Umsetzung trotzdem gewisse Änderungen. Zum Beispiel die Anpassung der Feinanzielung, welche

sich erst in der Entwicklungsphase aufdrängte. In Anbetracht der beschränkten Zeit musste in der Vorbereitungs- sowie in der Entwicklungsphase auf gewisse Arbeiten verzichtet werden. Dies mit dem Ziel, rechtzeitig eine lauffähige App mit den definierten Use Cases fertigzustellen. Was den Überblick im App Inventor geht, so hatte ich gegen Ende der Entwicklung Probleme damit. Ab einer gegewissen Komplexität der App stosst der App Inventor an seine Grenzen. Man hat zum Teil Mühe, gewisse Funktionen wieder zu finden oder man verliert den Überblick über die Zusammenhänge. Was die Weiterentwicklung der App angeht, so müsste ich die Wahl der Entwicklungsumgebung eventuell nochmals neu beurteilen. Ab einer gewissen Projektgrösse wäre das Google Android Studio wahrscheinlich das bessere Werkzeug. Für den Einstieg in die App-Entwicklung war die Benutzung des App Inventors aber sicher die richtige Entscheidung.

Die Primär- sowie die Sekundärziele sind erreicht und ich bin mit dem Ergebnis zufrieden. Ich hoffe, dass die App im Arbeitsalltag immer wie häufiger genutzt wird und daraus mit der Zeit ein zichtbares Werkzeug wird.

Dominik Meister Leiter IT KSL Ingenieurbüro AG Industriestrasse 15 CH-5070 Frick dominik.meister@ksl-ing.ch

Quelle: FGS-Redaktion